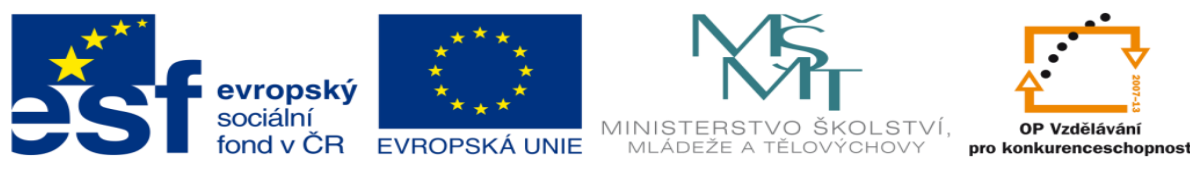

INVESTICE DO ROZVOJE VZDĚLÁVÁNÍ

#### **DUM 05 téma: Programování ramena manipulátoru – pracovní listy**

#### **ze sady: 03 Automatická linka**

#### **ze šablony: 02 Automatizační technika II**

#### **Určeno pro 4. ročník**

**vzdělávací obor: 26-41-M/01 Elektrotechnika ŠVP automatizační technika Vzdělávací oblast: odborné vzdělávání**

**Metodický list/anotace: viz. VY\_32\_INOVACE\_02305ml.pdf**

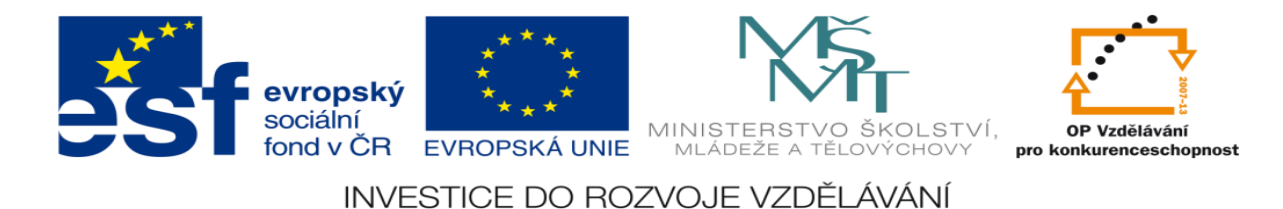

#### **Programování ramena manipulátoru – pracovní listy**

### **Pracovní list č. 1**

## **Zadání úlohy:**

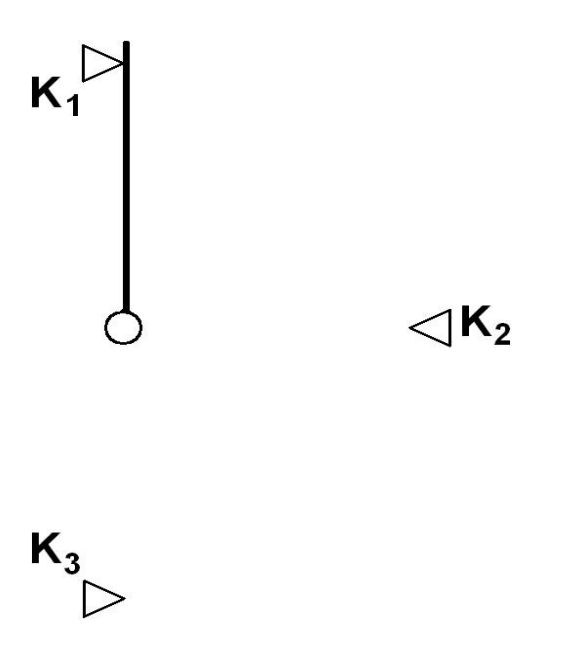

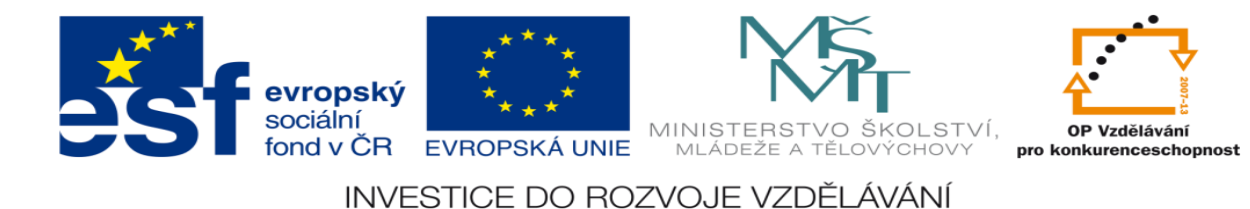

- 1. Určete počet vstupů a výstupů
- 2. Přiřaďte jim logickou hodnotu 0 nebo 1
- 3. Sestavte stavovou tabulku
- 4. Určete typy logických funkcí
- 5. Nakreslete obecné blokové schéma logického obvodu
- 6. Nakreslete elektrické schéma zapojení PLC
- 7. Navrhněte logické funkce
- 8. Navrhněte program pro PLC včetně simulace
- 9. Aktivujte PLC a vyzkoušejte jeho správnost

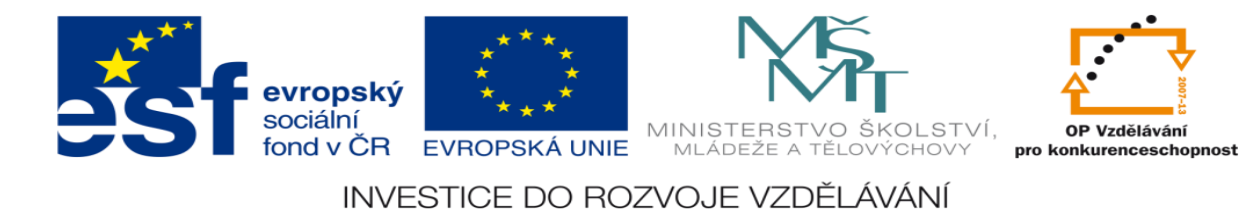

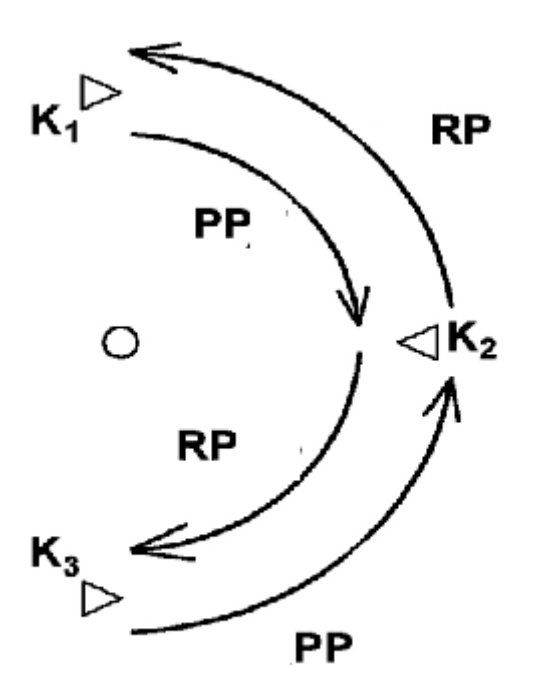

- RP rychloposuv
- PP pomalý posuv

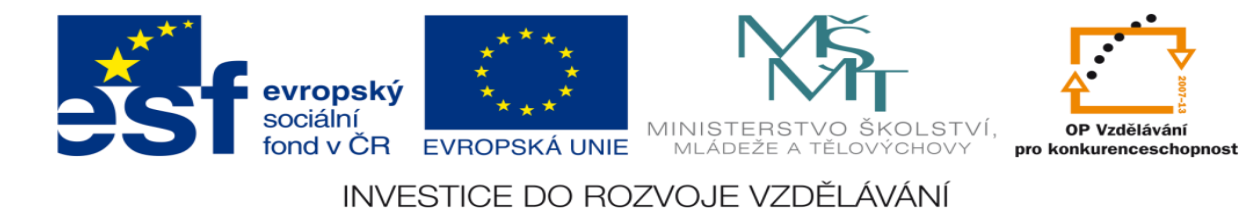

## **Zadání úlohy:**

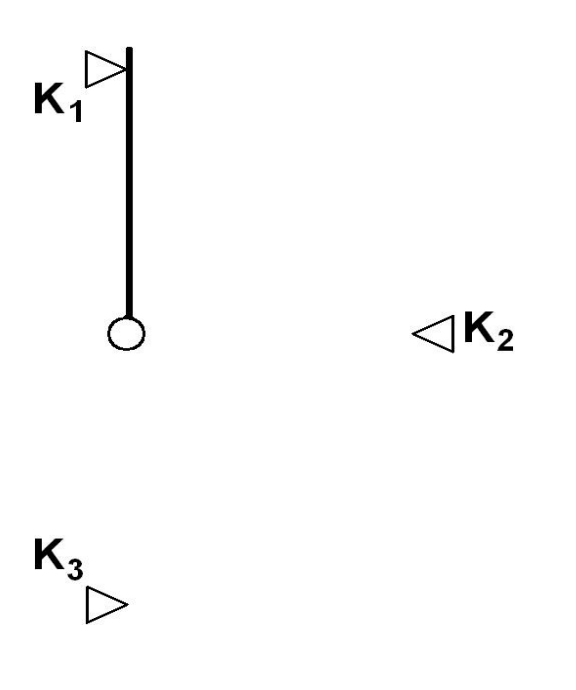

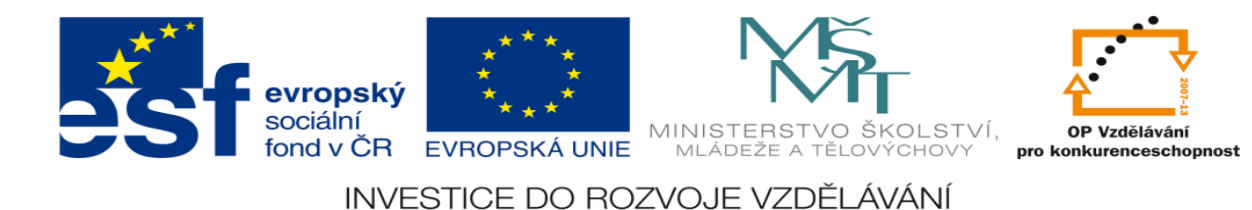

- 1. Určete počet vstupů a výstupů
- 2. Přiřaďte jim logickou hodnotu 0 nebo 1
- 3. Sestavte stavovou tabulku
- 4. Určete typy logických funkcí
- 5. Nakreslete obecné blokové schéma logického obvodu
- 6. Nakreslete elektrické schéma zapojení PLC
- 7. Navrhněte logické funkce
- 8. Navrhněte program pro PLC včetně simulace
- 9. Aktivujte PLC a vyzkoušejte jeho správnost

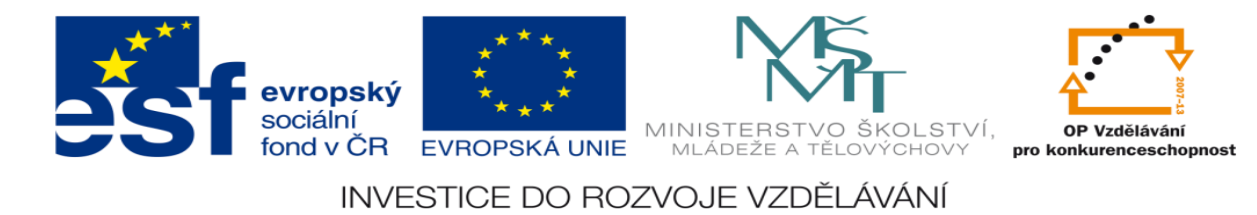

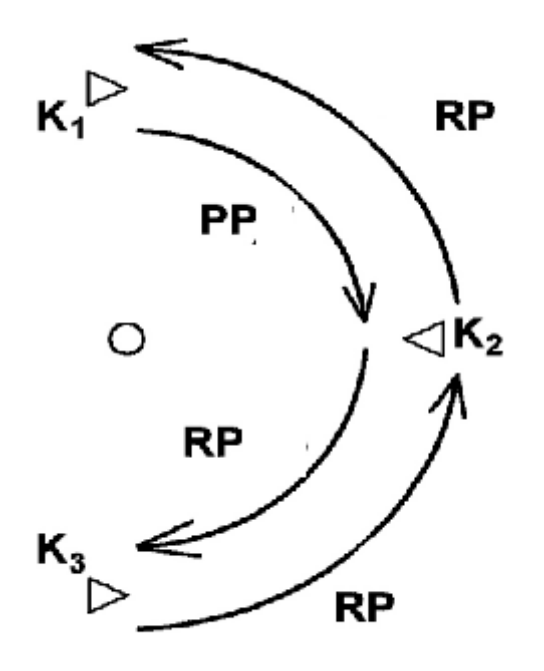

- RP rychloposuv
- PP pomalý posuv

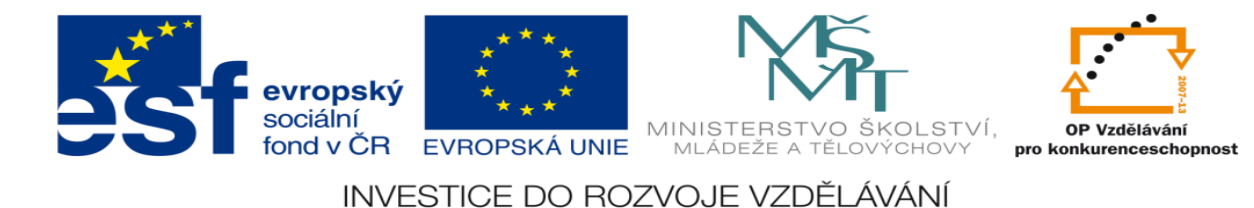

## **Zadání úlohy:**

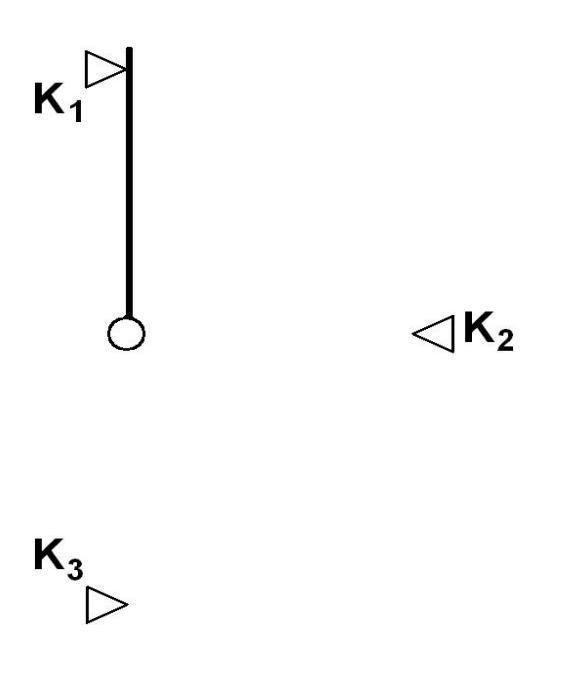

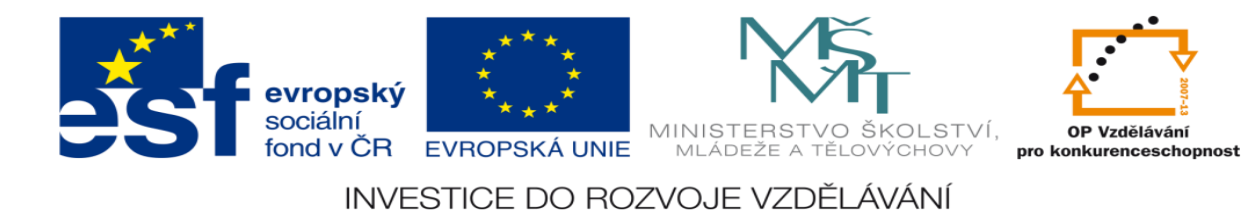

- 1. Určete počet vstupů a výstupů
- 2. Přiřaďte jim logickou hodnotu 0 nebo 1
- 3. Sestavte stavovou tabulku
- 4. Určete typy logických funkcí
- 5. Nakreslete obecné blokové schéma logického obvodu
- 6. Nakreslete elektrické schéma zapojení PLC
- 7. Navrhněte logické funkce
- 8. Navrhněte program pro plc včetně simulace
- 9. Aktivujte PLC a vyzkoušejte jeho správnost

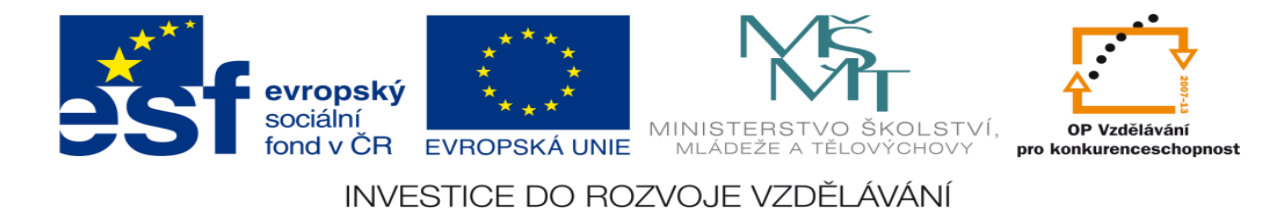

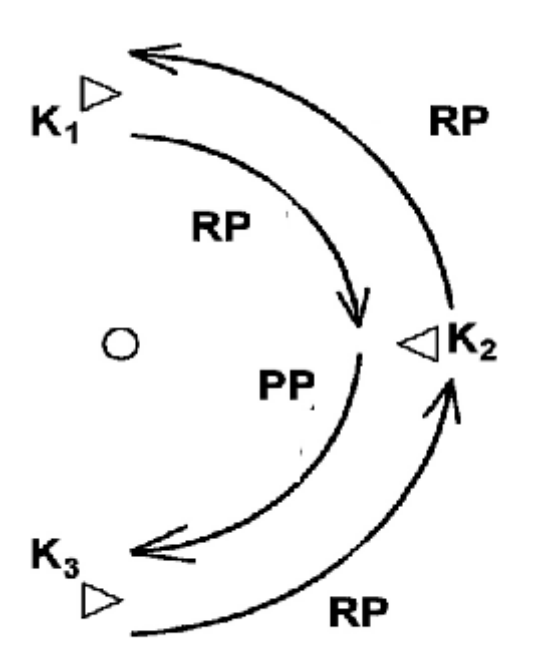

- RP rychloposuv
- PP pomalý posuv

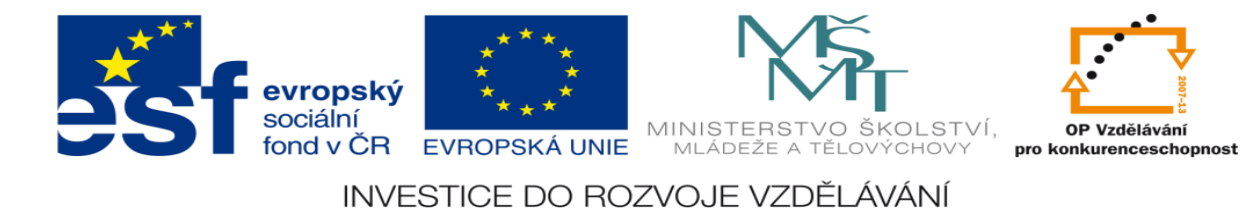

## **Zadání úlohy:**

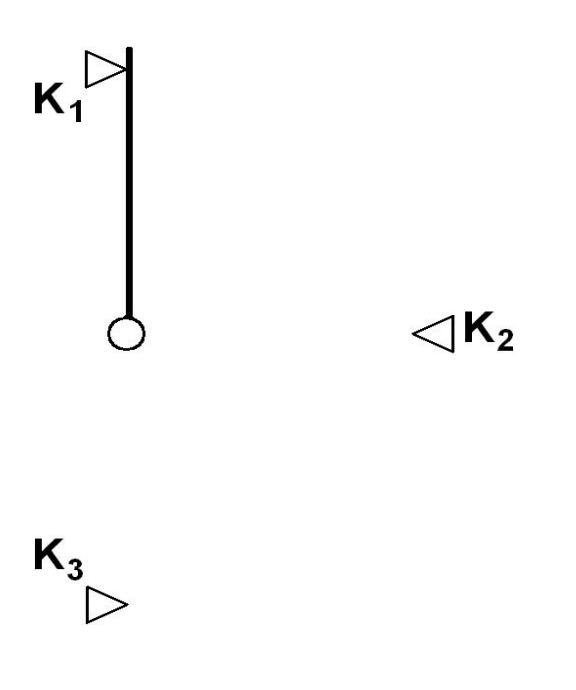

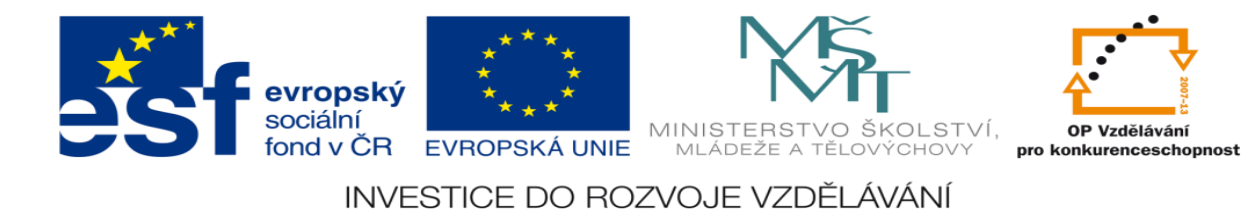

- 1. Určete počet vstupů a výstupů
- 2. Přiřaďte jim logickou hodnotu 0 nebo 1
- 3. Sestavte stavovou tabulku
- 4. Určete typy logických funkcí
- 5. Nakreslete obecné blokové schéma logického obvodu
- 6. Nakreslete elektrické schéma zapojení PLC
- 7. Navrhněte logické funkce
- 8. Navrhněte program pro PLC včetně simulace
- 9. Aktivujte PLC a vyzkoušejte jeho správnost

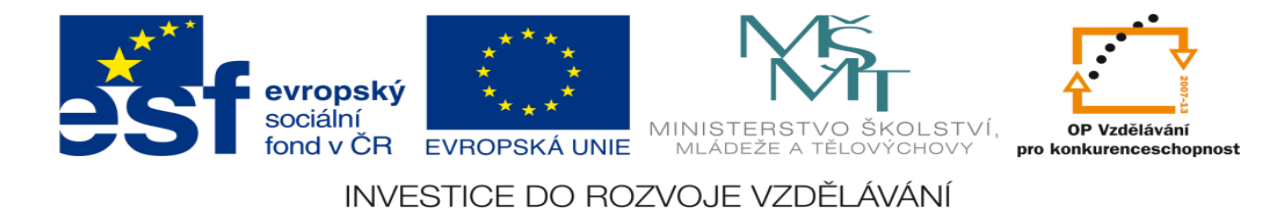

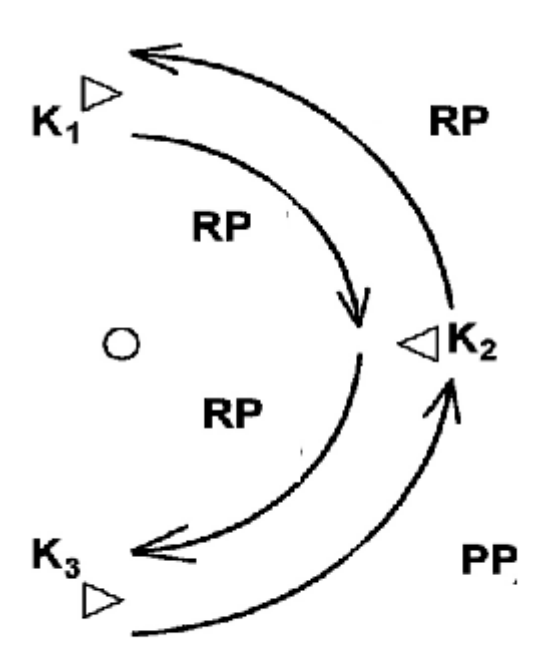

- RP rychloposuv
- PP pomalý posuv

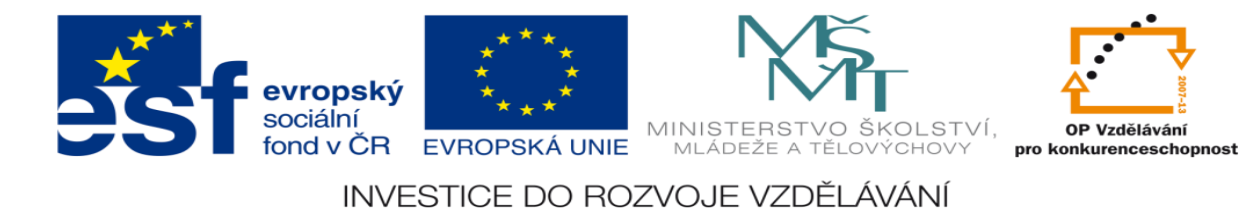

# **Zadání úlohy:**

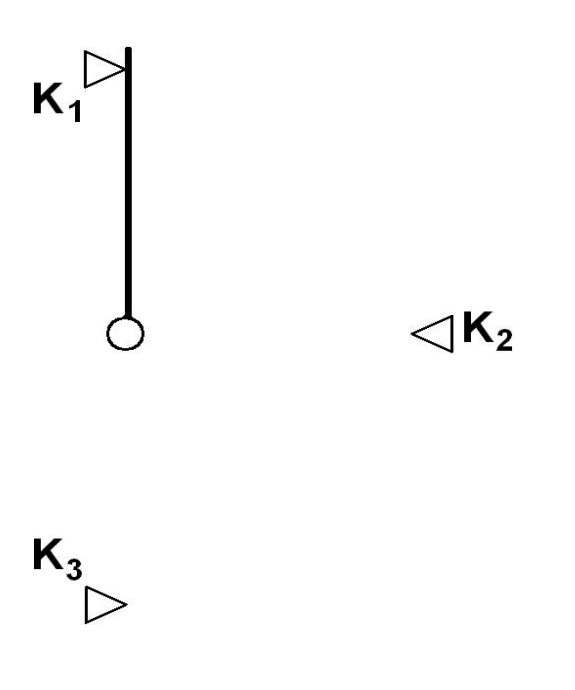

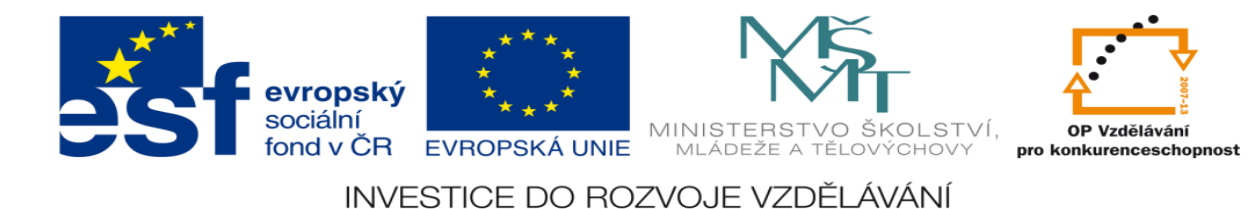

- 1. Určete počet vstupů a výstupů
- 2. Přiřaďte jim logickou hodnotu 0 nebo 1
- 3. Sestavte stavovou tabulku
- 4. Určete typy logických funkcí
- 5. Nakreslete obecné blokové schéma logického obvodu
- 6. Nakreslete elektrické schéma zapojení PLC
- 7. Navrhněte logické funkce
- 8. Navrhněte program pro PLC včetně simulace
- 9. Aktivujte PLC a vyzkoušejte jeho správnost

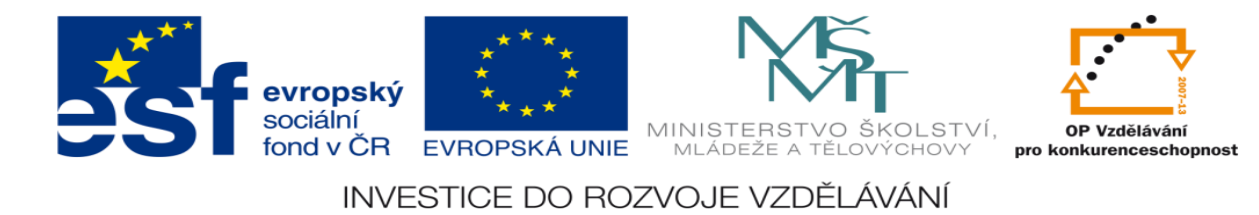

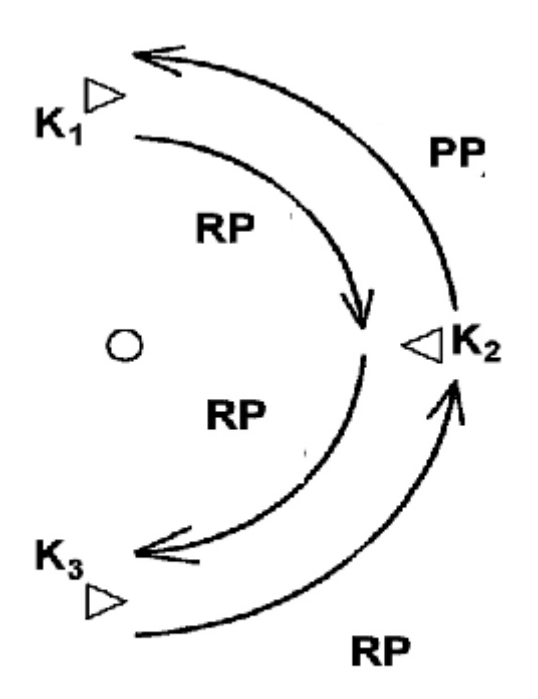

- RP rychloposuv
- PP pomalý posuv

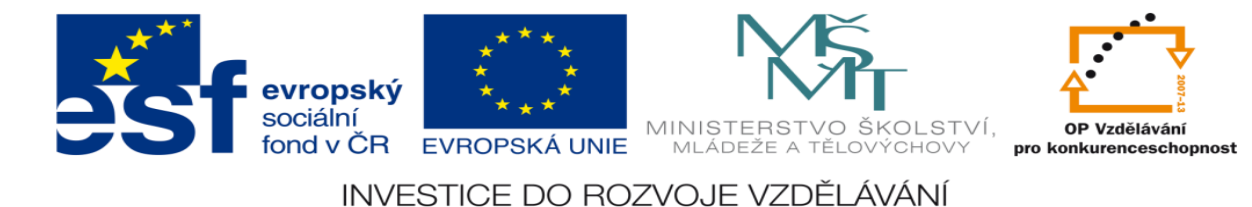

# **Zadání úlohy:**

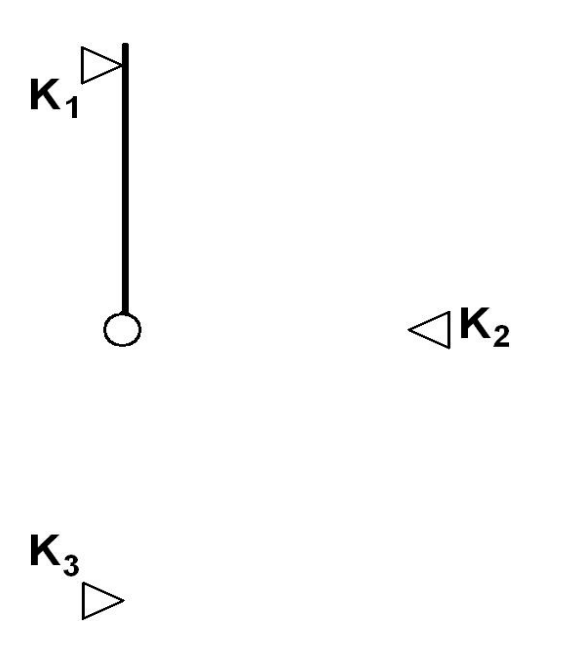

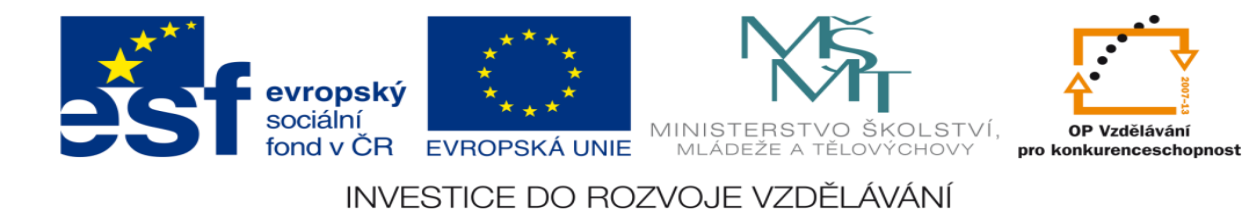

- 1. Určete počet vstupů a výstupů
- 2. Přiřaďte jim logickou hodnotu 0 nebo 1
- 3. Sestavte stavovou tabulku
- 4. Určete typy logických funkcí
- 5. Nakreslete obecné blokové schéma logického obvodu
- 6. Nakreslete elektrické schéma zapojení PLC
- 7. Navrhněte logické funkce
- 8. Navrhněte program pro PLC včetně simulace
- 9. Aktivujte PLC a vyzkoušejte jeho správnost

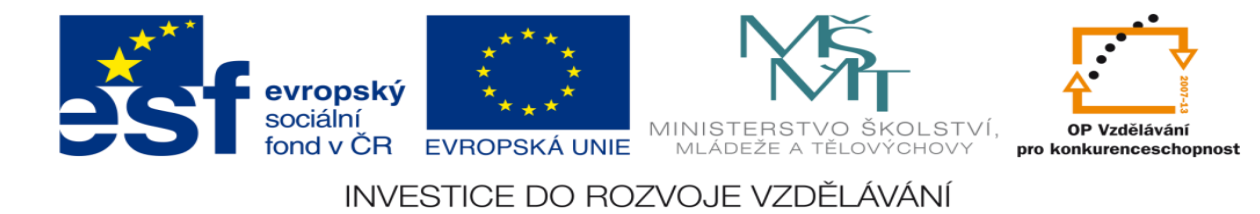

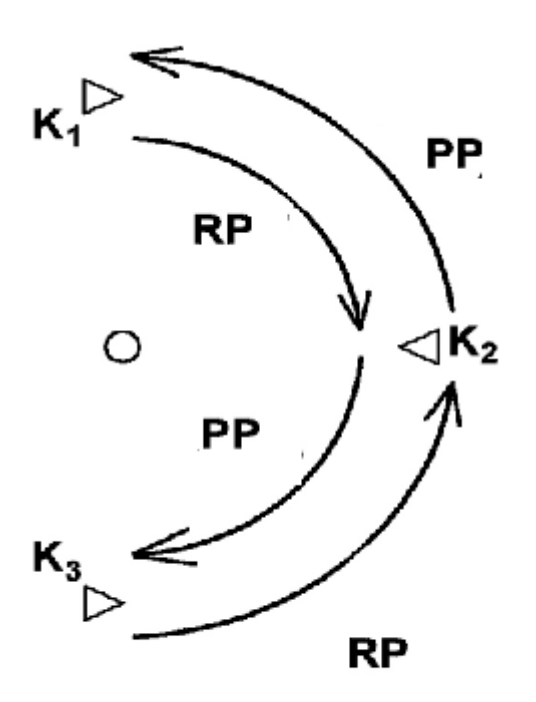

- RP rychloposuv
- PP pomalý posuv

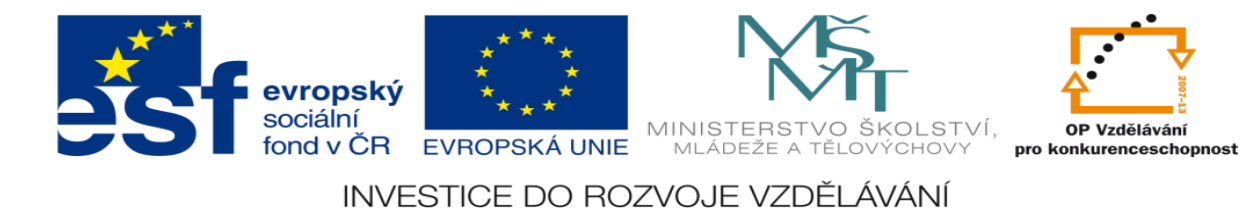

# **Zadání úlohy:**

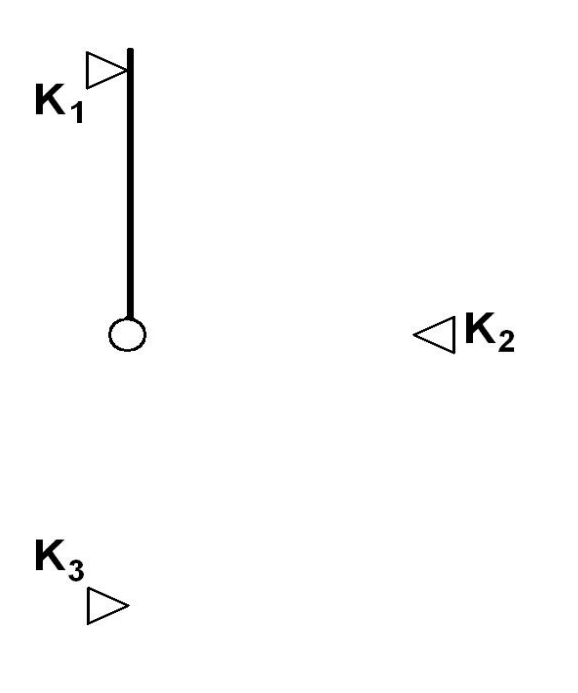

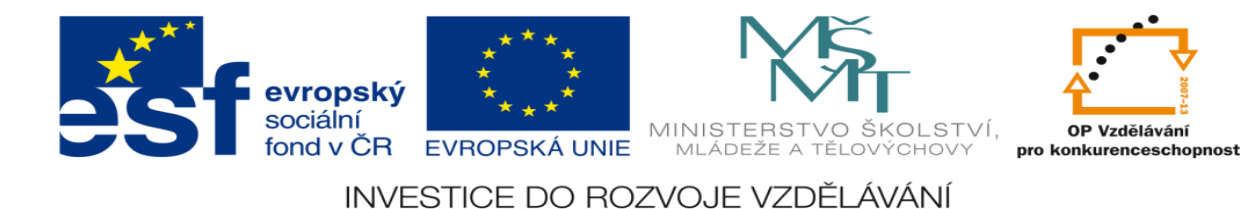

- 1. Určete počet vstupů a výstupů
- 2. Přiřaďte jim logickou hodnotu 0 nebo 1
- 3. Sestavte stavovou tabulku
- 4. Určete typy logických funkcí
- 5. Nakreslete obecné blokové schéma logického obvodu
- 6. Nakreslete elektrické schéma zapojení PLC
- 7. Navrhněte logické funkce
- 8. Navrhněte program pro PLC včetně simulace
- 9. Aktivujte PLC a vyzkoušejte jeho správnost

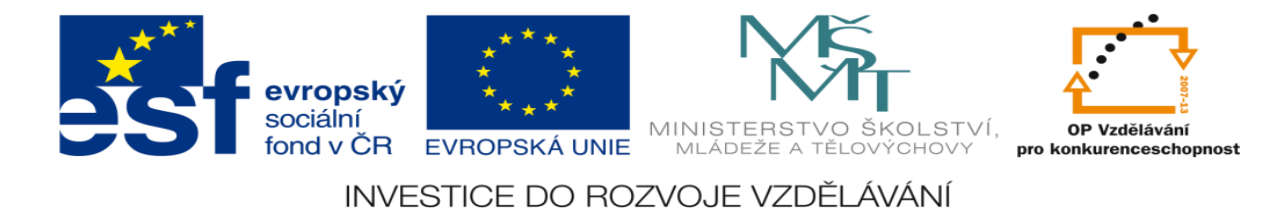

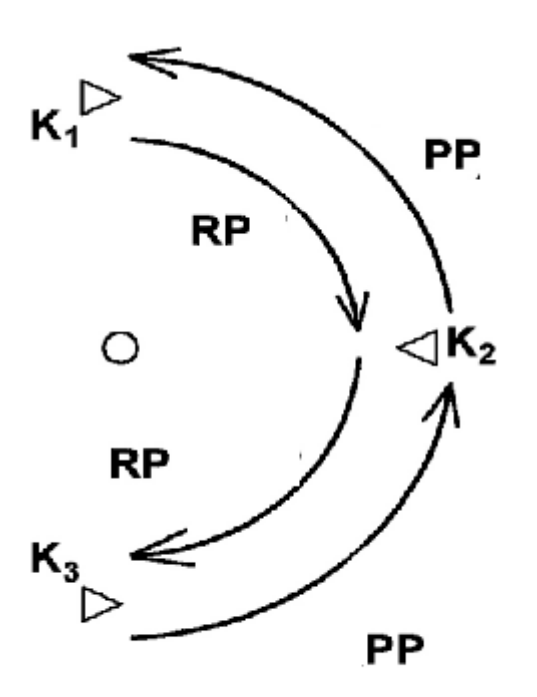

- RP rychloposuv
- PP pomalý posuv

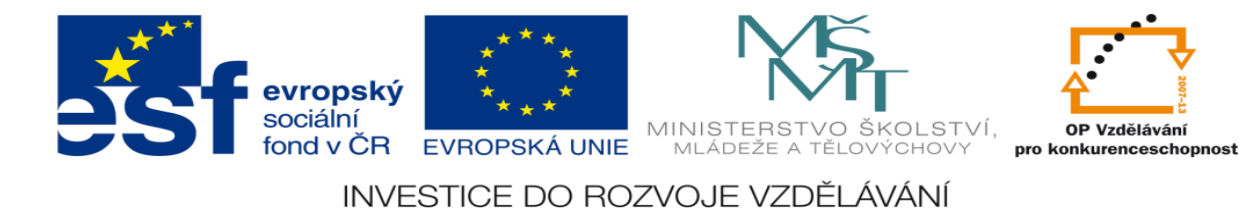

## **Zadání úlohy:**

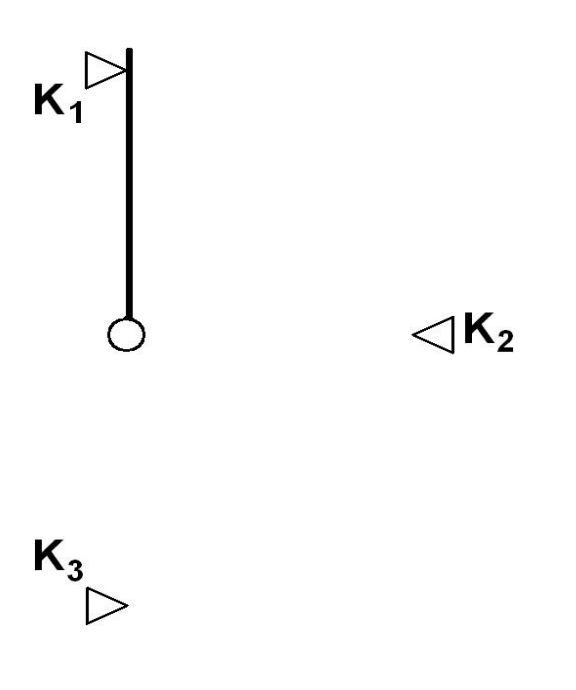

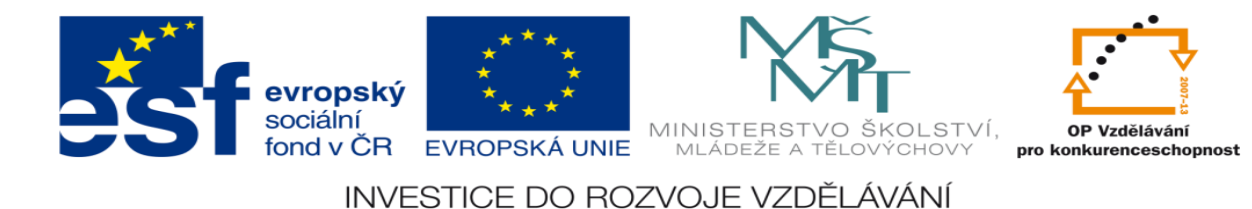

- 1. Určete počet vstupů a výstupů
- 2. Přiřaďte jim logickou hodnotu 0 nebo 1
- 3. Sestavte stavovou tabulku
- 4. Určete typy logických funkcí
- 5. Nakreslete obecné blokové schéma logického obvodu
- 6. Nakreslete elektrické schéma zapojení PLC
- 7. Navrhněte logické funkce
- 8. Navrhněte program pro PLC včetně simulace
- 9. Aktivujte PLC a vyzkoušejte jeho správnost

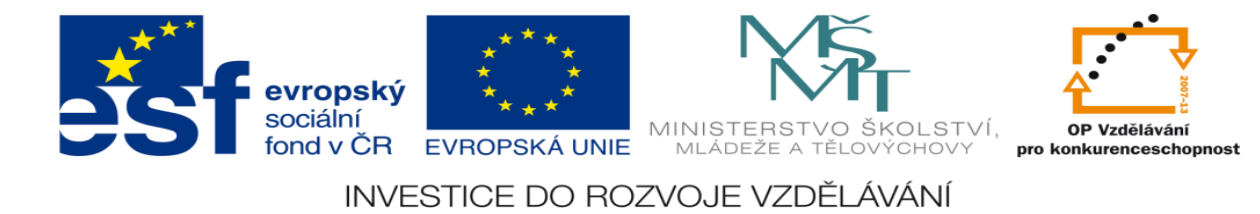

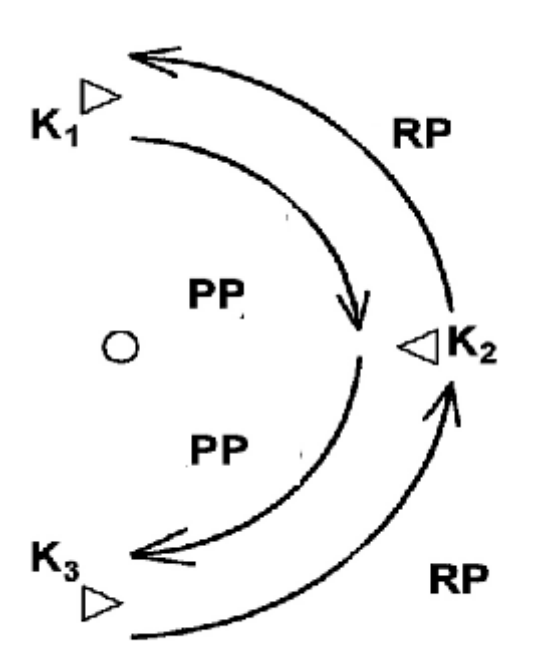

- RP rychloposuv
- PP pomalý posuv

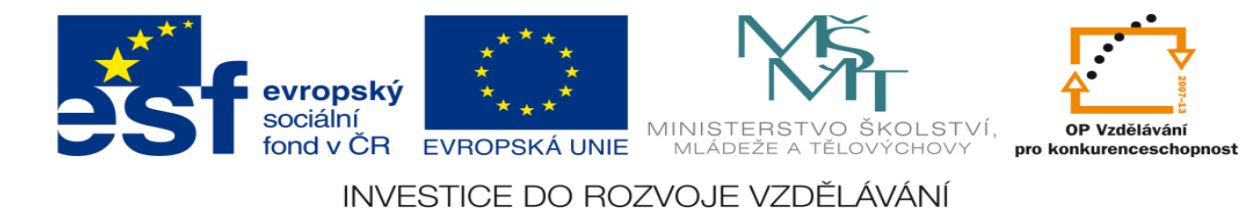

## **Zadání úlohy:**

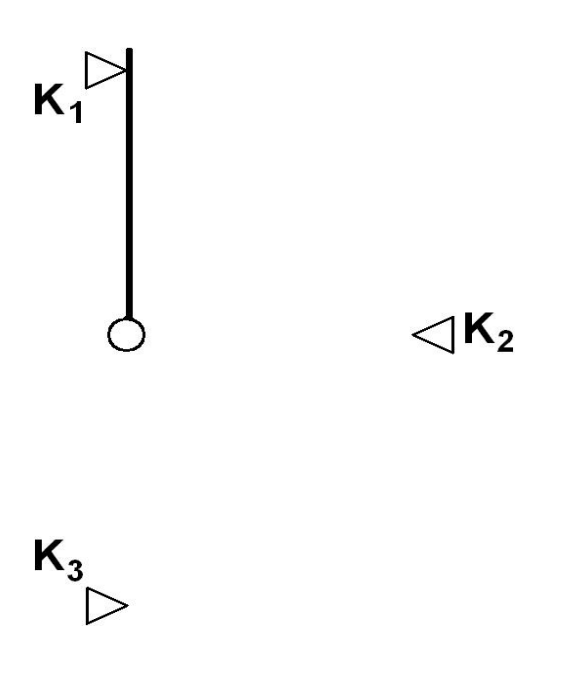

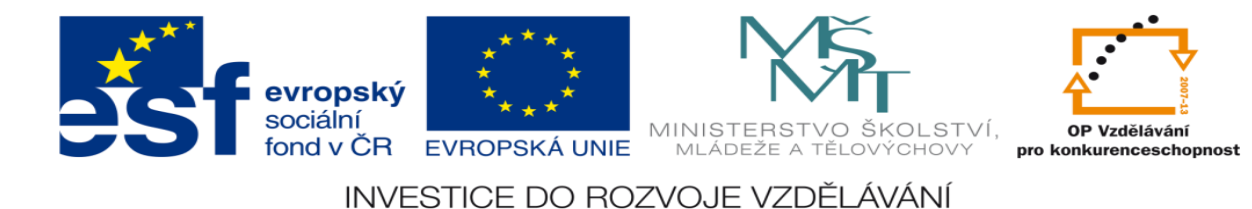

- 1. Určete počet vstupů a výstupů
- 2. Přiřaďte jim logickou hodnotu 0 nebo 1
- 3. Sestavte stavovou tabulku
- 4. Určete typy logických funkcí
- 5. Nakreslete obecné blokové schéma logického obvodu
- 6. Nakreslete elektrické schéma zapojení PLC
- 7. Navrhněte logické funkce
- 8. Navrhněte program pro PLC včetně simulace
- 9. Aktivujte PLC a vyzkoušejte jeho správnost

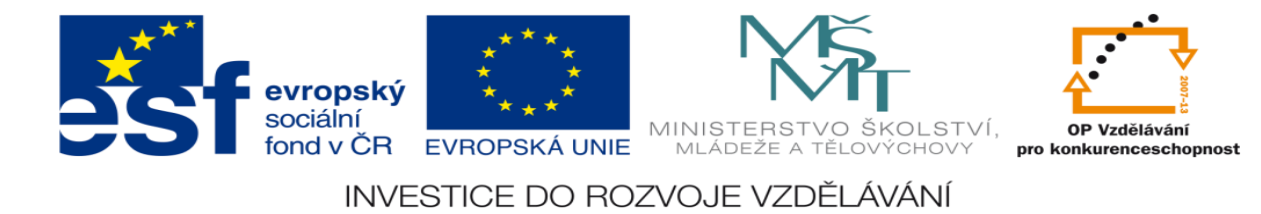

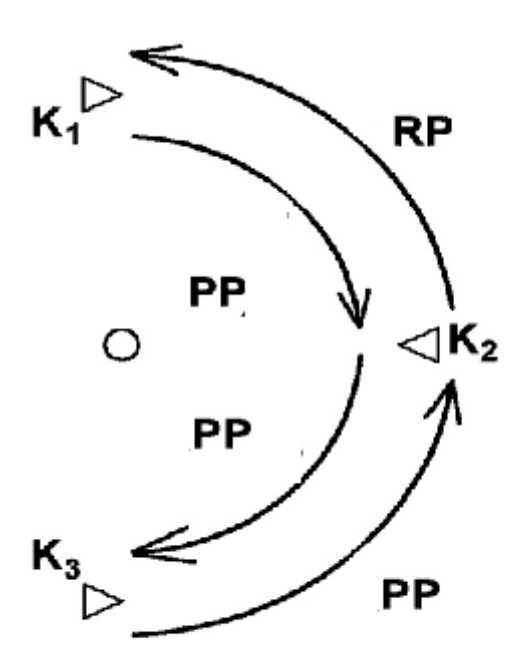

- RP rychloposuv
- PP pomalý posuv

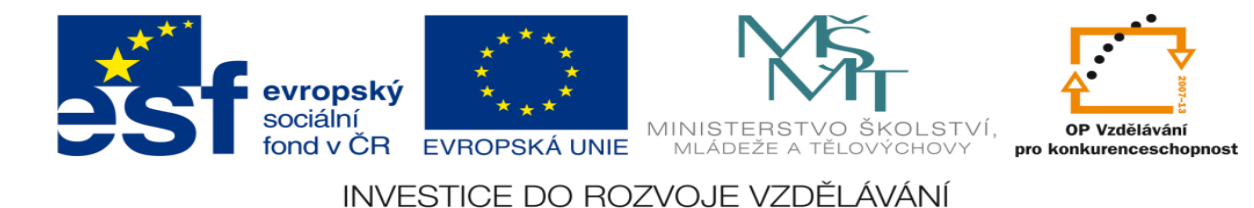

## **Zadání úlohy:**

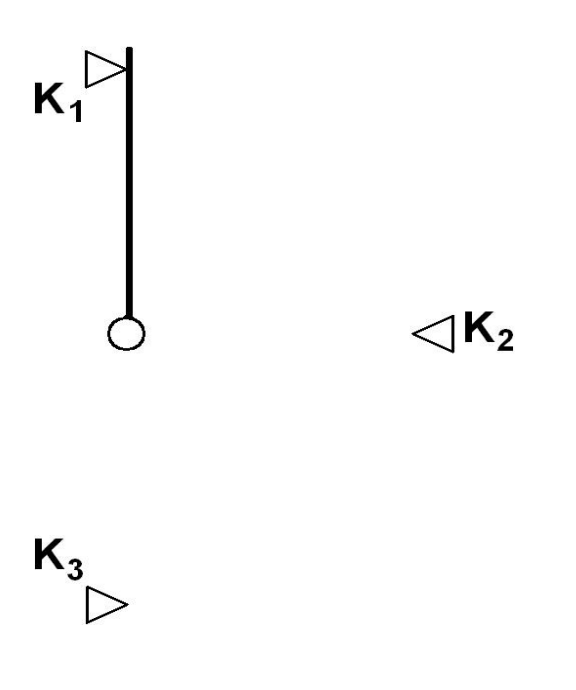

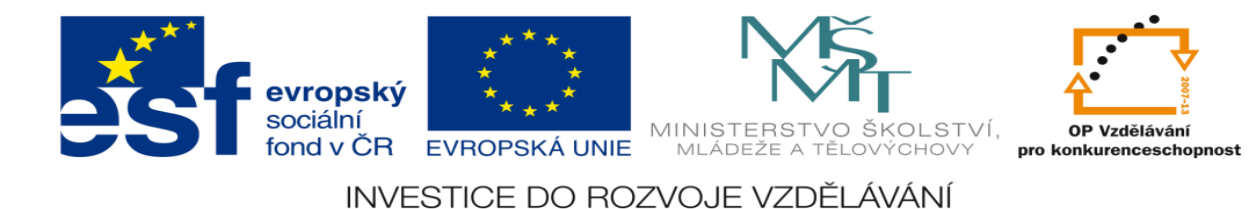

- 1. Určete počet vstupů a výstupů
- 2. Přiřaďte jim logickou hodnotu 0 nebo 1
- 3. Sestavte stavovou tabulku
- 4. Určete typy logických funkcí
- 5. Nakreslete obecné blokové schéma logického obvodu
- 6. Nakreslete elektrické schéma zapojení PLC
- 7. Navrhněte logické funkce
- 8. Navrhněte program pro PLC včetně simulace
- 9. Aktivujte PLC a vyzkoušejte jeho správnost

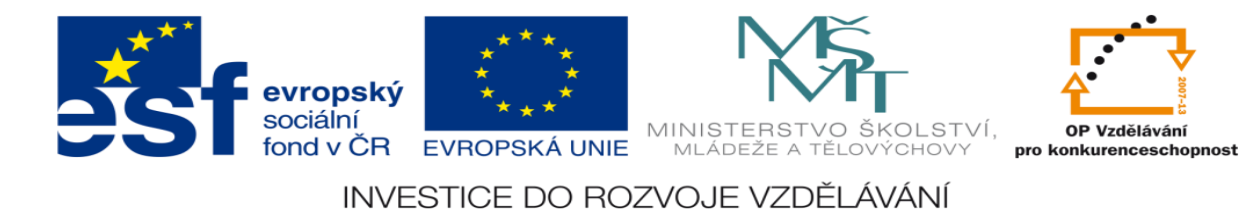

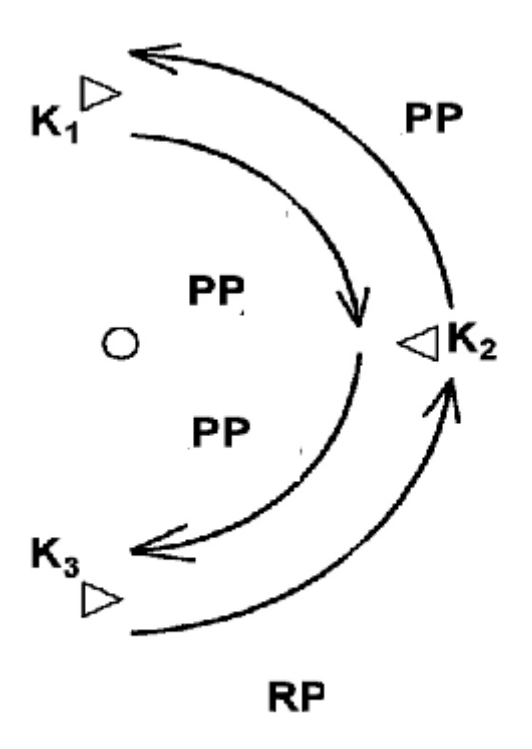

- RP rychloposuv
- PP pomalý posuv

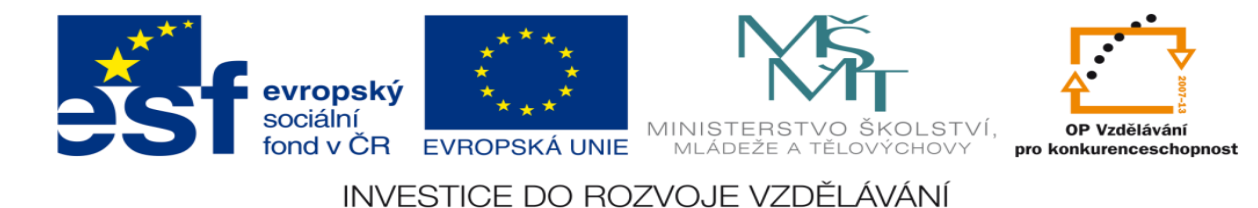

# **Zadání úlohy:**

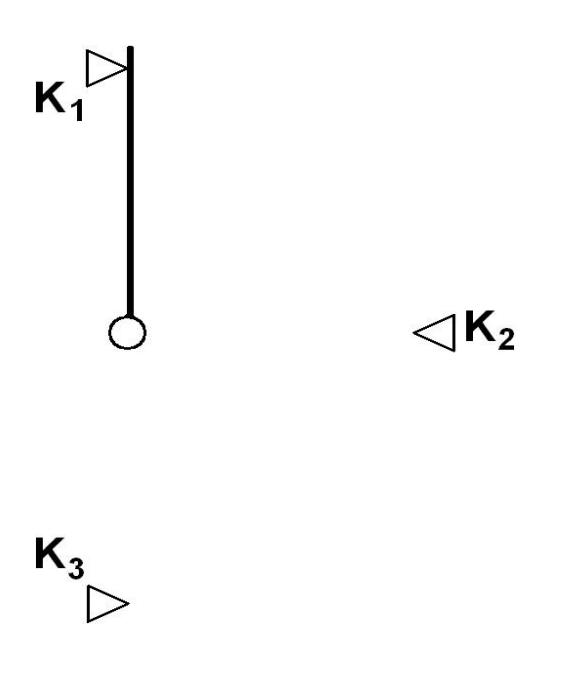

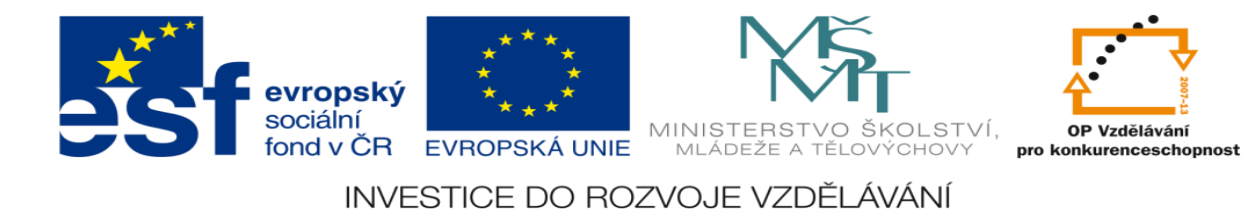

- 1. Určete počet vstupů a výstupů
- 2. Přiřaďte jim logickou hodnotu 0 nebo 1
- 3. Sestavte stavovou tabulku
- 4. Určete typy logických funkcí
- 5. Nakreslete obecné blokové schéma logického obvodu
- 6. Nakreslete elektrické schéma zapojení PLC
- 7. Navrhněte logické funkce
- 8. Navrhněte program pro PLC včetně simulace
- 9. Aktivujte PLC a vyzkoušejte jeho správnost

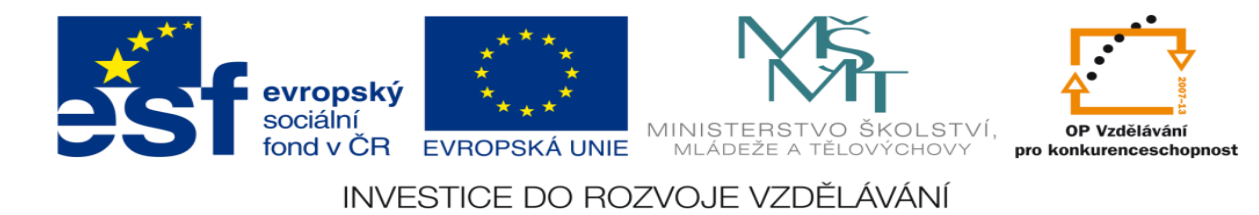

1. Pracovní cyklus

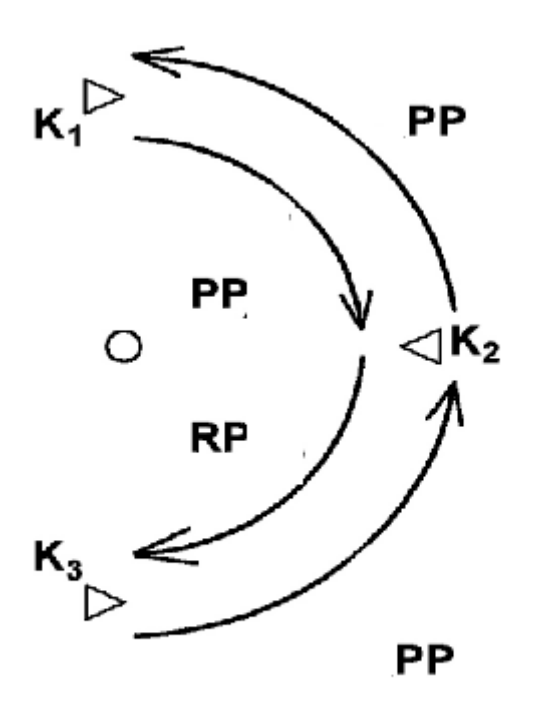

RP – rychloposuv

PP – pomalý posuv

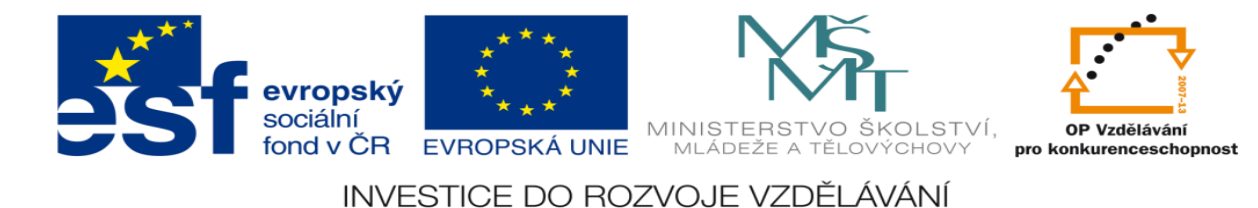

# **Zadání úlohy:**

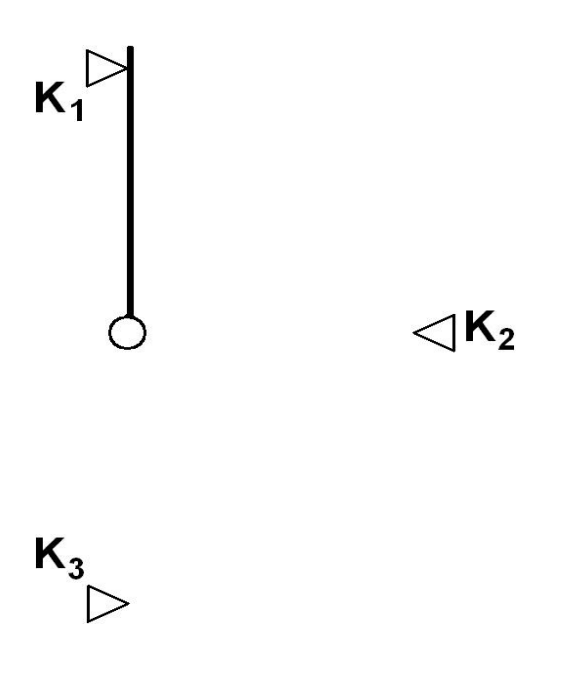

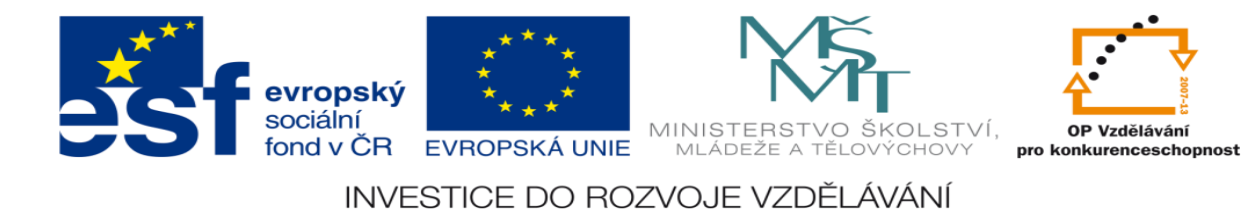

- 1. Určete počet vstupů a výstupů
- 2. Přiřaďte jim logickou hodnotu 0 nebo 1
- 3. Sestavte stavovou tabulku
- 4. Určete typy logických funkcí
- 5. Nakreslete obecné blokové schéma logického obvodu
- 6. Nakreslete elektrické schéma zapojení PLC
- 7. Navrhněte logické funkce
- 8. Navrhněte program pro PLC včetně simulace
- 9. Aktivujte PLC a vyzkoušejte jeho správnost

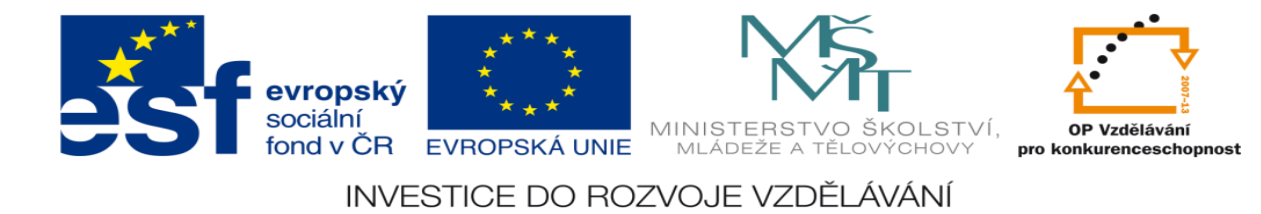

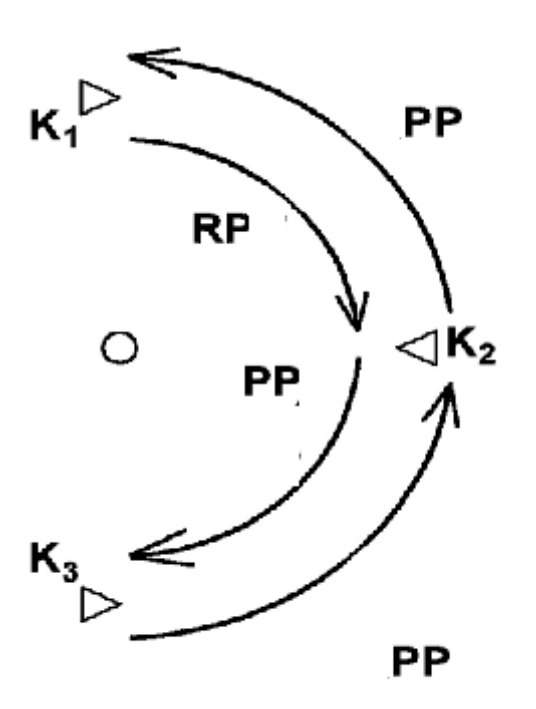

- RP rychloposuv
- PP pomalý posuv

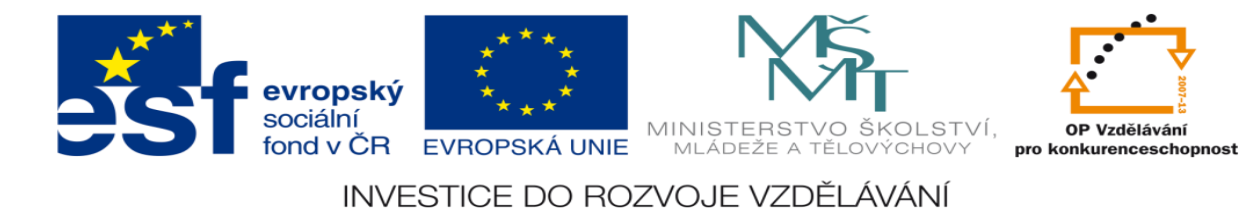

# **Zadání úlohy:**

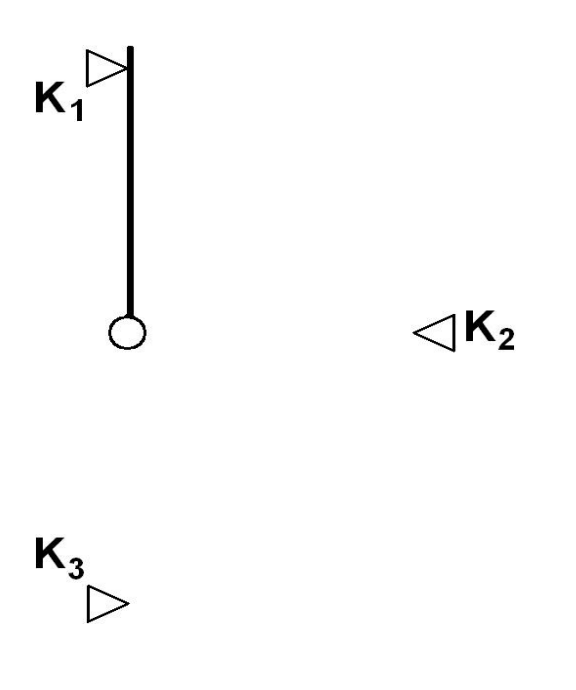

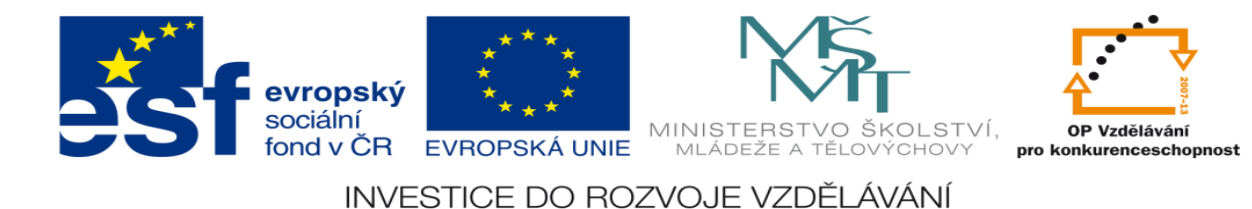

- 1. Určete počet vstupů a výstupů
- 2. Přiřaďte jim logickou hodnotu 0 nebo 1
- 3. Sestavte stavovou tabulku
- 4. Určete typy logických funkcí
- 5. Nakreslete obecné blokové schéma logického obvodu
- 6. Nakreslete elektrické schéma zapojení PLC
- 7. Navrhněte logické funkce
- 8. Navrhněte program pro PLC včetně simulace
- 9. Aktivujte PLC a vyzkoušejte jeho správnost

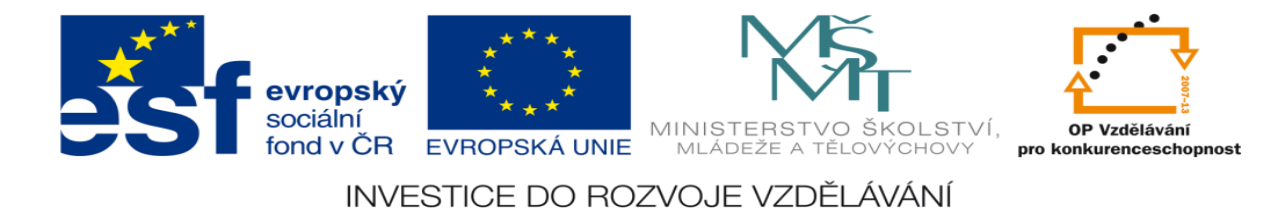

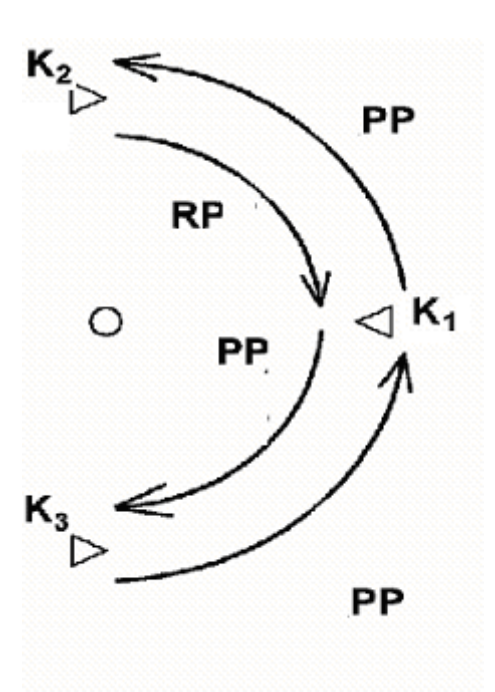

- RP rychloposuv
- PP pomalý posuv

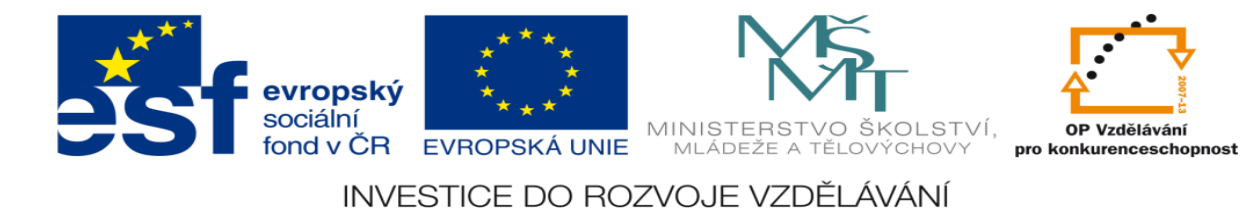

# **Zadání úlohy:**

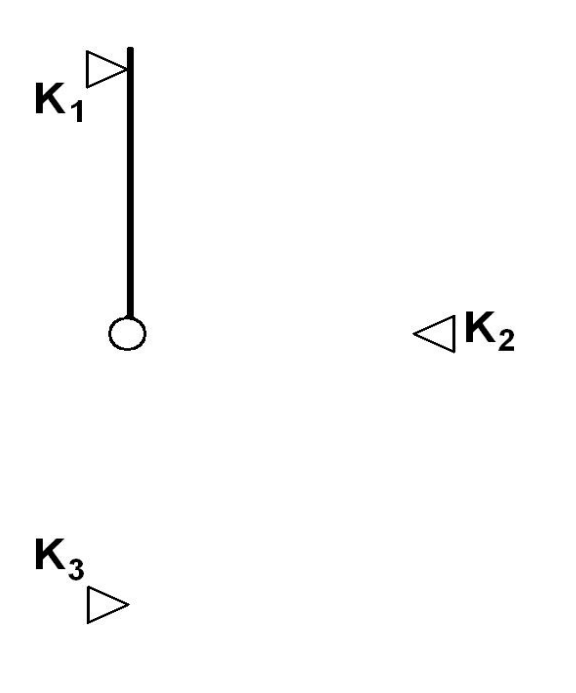

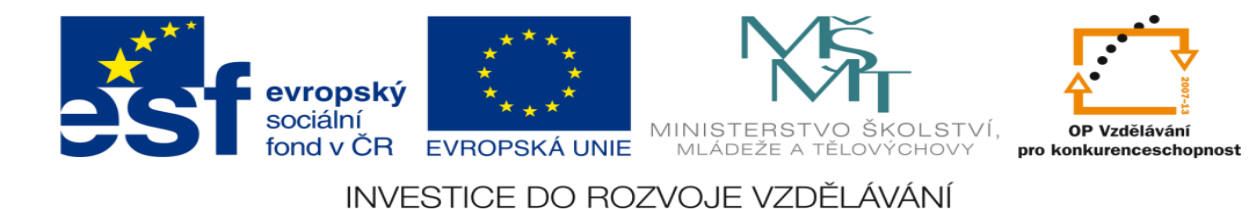

- 1. Určete počet vstupů a výstupů
- 2. Přiřaďte jim logickou hodnotu 0 nebo 1
- 3. Sestavte stavovou tabulku
- 4. Určete typy logických funkcí
- 5. Nakreslete obecné blokové schéma logického obvodu
- 6. Nakreslete elektrické schéma zapojení PLC
- 7. Navrhněte logické funkce
- 8. Navrhněte program pro PLC včetně simulace
- 9. Aktivujte PLC a vyzkoušejte jeho správnost

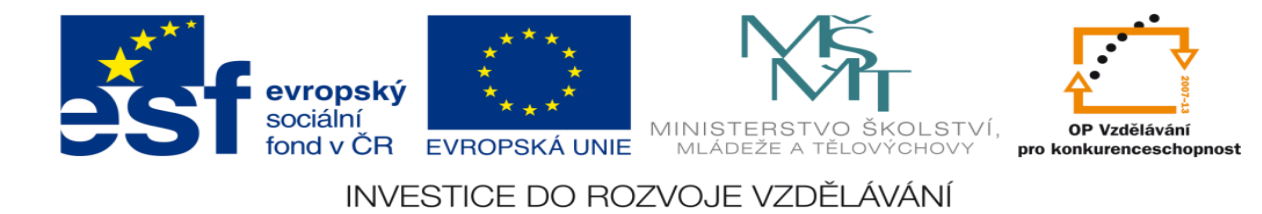

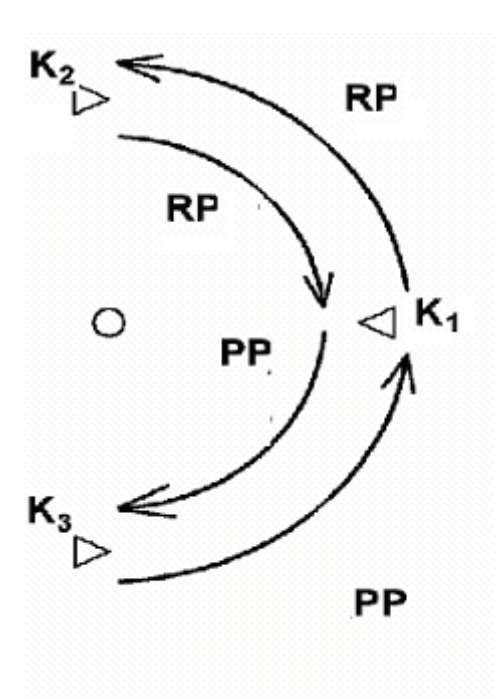

- RP rychloposuv
- PP pomalý posuv

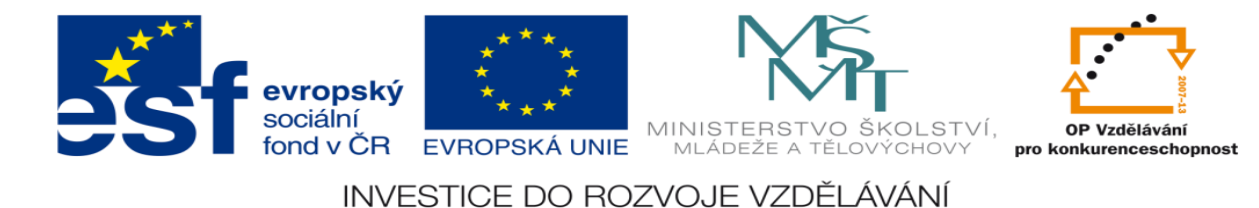

# **Zadání úlohy:**

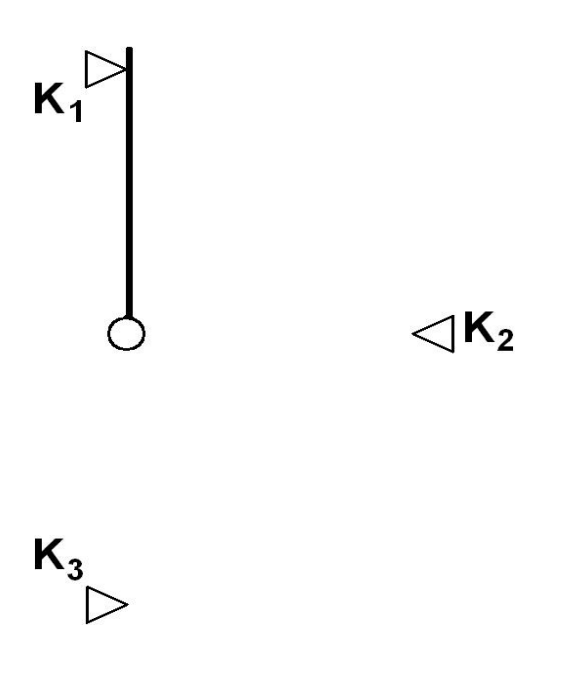

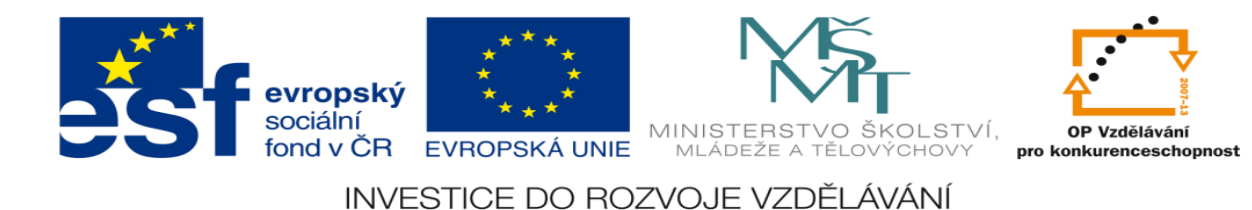

- 1. Určete počet vstupů a výstupů
- 2. Přiřaďte jim logickou hodnotu 0 nebo 1
- 3. Sestavte stavovou tabulku
- 4. Určete typy logických funkcí
- 5. Nakreslete obecné blokové schéma logického obvodu
- 6. Nakreslete elektrické schéma zapojení PLC
- 7. Navrhněte logické funkce
- 8. Navrhněte program pro PLC včetně simulace
- 9. Aktivujte PLC a vyzkoušejte jeho správnost

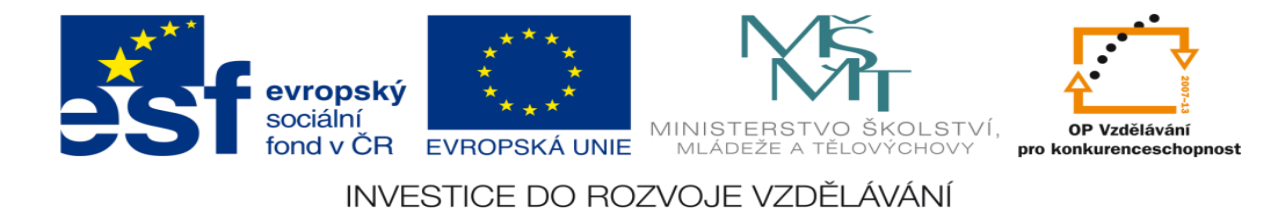

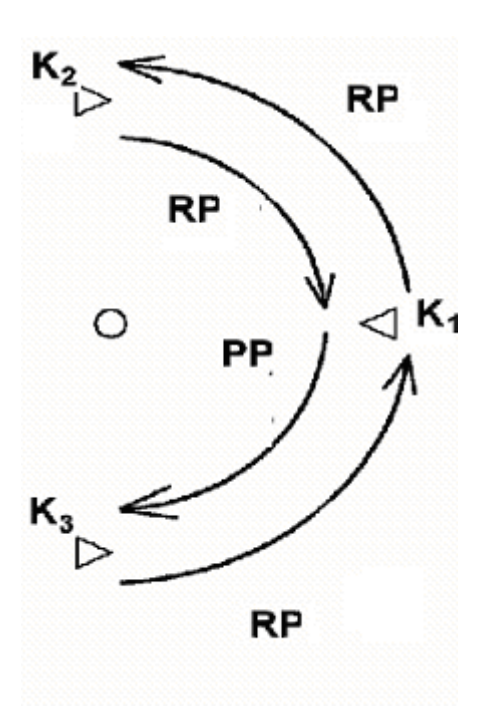

- RP rychloposuv
- PP pomalý posuv

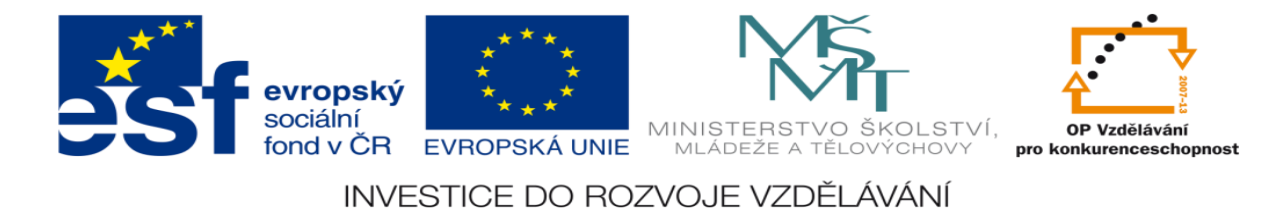

## **LITERATURA:**

Branislav Lacko, Ladislav Maixner, Pavel Beneš, Ladislav Šmejkal: Automatizace a automatizační technika I.,Computer Press Praha , 2000

Zdeněk Brýdl, Rudolf Voráček, Luděk Kohout, Ladislav Šmejkal : Automatizace a automatizační technika II.,Computer Press Praha , 2005

Chlebný: Automatizace a automatizační technika III.,Computer Press Praha , 2009

Karel Svoboda, Miloš Lauer, František Oplatek, Ladislav Šmejkal: Automatizace a automatizační technika IV.,Computer Press Praha , 2000

A.Maršík, M.Kubičík: Automatizace, SNTL Praha, 1980

Ladislav Šmejkal: PLC a automatizace 1. a 2. díl, BEN Praha, 2008

Řízení a regulace pro strojírenství a mechatroniku: Dietmar Schmid a kol. , Europa-Sobotáles Praha, 2005

Průmyslová elektronika a informační technologie: Heinz Haberle a kol., Europa-Sobotáles Praha, 2003